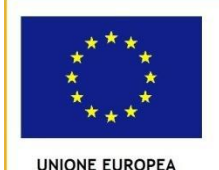

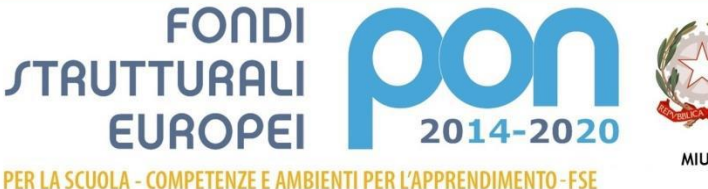

Ministero dell'Istruzione, dell'Università e della Ricerca<br>Dipartimento per la Programmazione<br>Direzione Generale per interventi in materia di edilizia<br>Scolastica, per la gestione dei fondi strutturali per<br>l'istruzione e pe

**MIUR** 

## **lTS "Riccati-Luzzatti" di Treviso** *Piazza della Vittoria 3/ 4 - Treviso Tel. 0422410104 e-mail :***[TVTD09000L@istruzione.it](mailto:TVTD09000L@istruzione.it)** *Sito Web[:http://www.r](http://www.______________/)iccati-luzzatti.gov.it*

Prot. n. 331 – VII/5 Treviso, 18 gennaio 2017

Ufficio Scolastico Territoriale USR per il veneto – Ufficio VI

Scuole Provincia Treviso

Ai Dirigenti Scolastici

Oggetto: Corsi formazione docenti PON PNSD - lTS "Riccati-Luzzatti" di Treviso

Si informa che dal mese di febbario 2017 prenderanno avvio i primi corsi PNSD Snodo Formativo lTS "Riccati-Luzzatti" di Treviso:

Formazione Personale Tecnico Amministrativo; Formazione Assistenza Tecnica Primo Ciclo; Formazione Degli Animatori Digitali; Formazione del Team per l'Innovazione; Formazione Docenti.

Si invita a consultare il sito dell'lTS "Riccati-Luzzatti" su cui sono pubblicati elenchi e calendari.

Si prega di favorire la partecipazione degli iscritti perchè la validità del corso è subordinata alla frequenza minima del 75%.

Ai corsisti arriverà una mail con il link alla pagina del sistema che consentirà di acquisire le credenziali di accesso.

La compilazione delle informazioni richieste nella schermata che verrà visualizzata cliccando sul link, comprendono:

- digitazione di una password a propria scelta
- ripetizione della stessa nel campo sottostante
- inserimento del codice fiscale
- inserimento dello stesso indirizzo e-mail inserito come riferimento nella propria anagrafica (verificare che la casella di posta non sia piena, che sia attiva e correttamente funzionante)

e la successiva conferma tramite il bottone 'CONFERMA LA PASSWORD', genereranno la ricezione di una seconda mail che conterrà il nome utente (USERNAME) generato in automatico dal sistema e la password prescelta.

L'utente potrà quindi con le credenziali GPU ricevute collegarsi al sistema tramite il seguente link <http://pon20142020.indire.it/portale/> cliccando in alto a destra su ACCESSO AL SISTEMA-ENTRA e poi su ACCEDI nella sezione 'ACCESSO con CREDENZIALI GPU'.

Verrà richiesta, dopo l'iscrizione, anche la compilazione di un questionario, presente all'interno della suddetta piattaforma.

Distinti saluti.

Luisa Mattana